## G6 Analogue testing and set up

## Step 1:

Check the jumper positions on the analogue card:

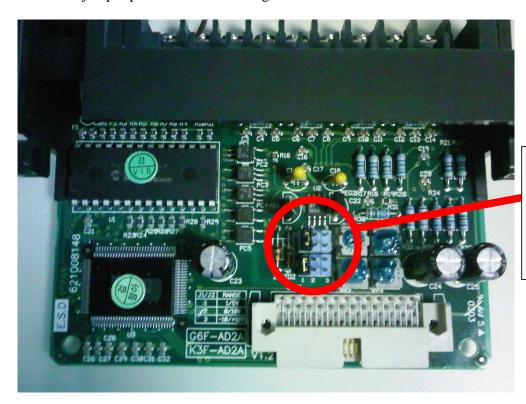

Set for 4-20mA in picture. For 0-10V put both jumpers to no.2 (middle) position.

## Step 2:

When using 4-20mA connect a jump wire between V+ and I+ on the G6F-AD2A connections and connect mA source to V+ and COM.

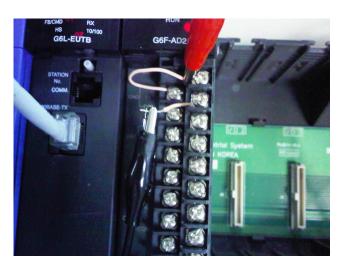

**Step 3**Program, make sure all channels are enabled during power up of the PLC, example is for 4 A/D cards in slots 0-3 as in example project.

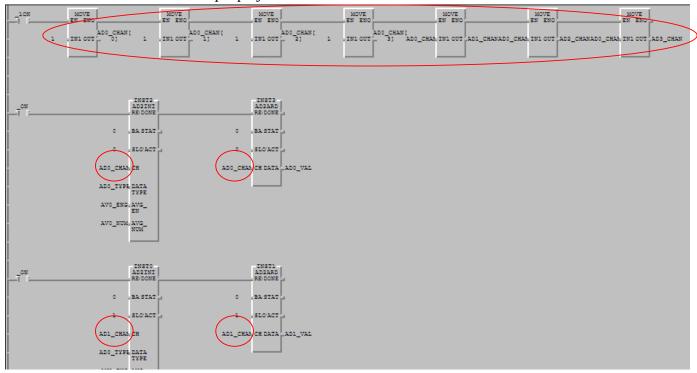

**Step 4**Download and run PLC program. Monitor mA input to check scale:

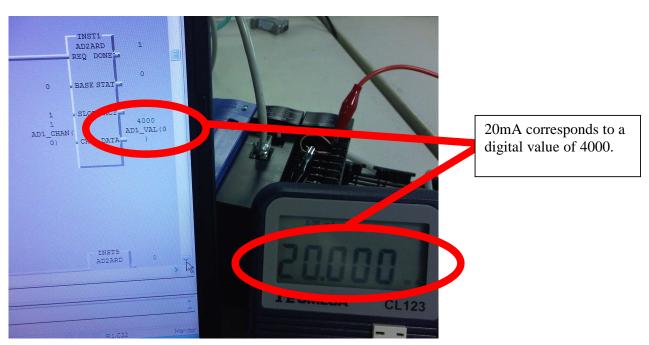